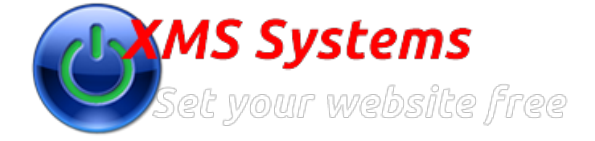

## POS Sales Summaries

By: Fred Mac Donald Friday, 22nd April 2016

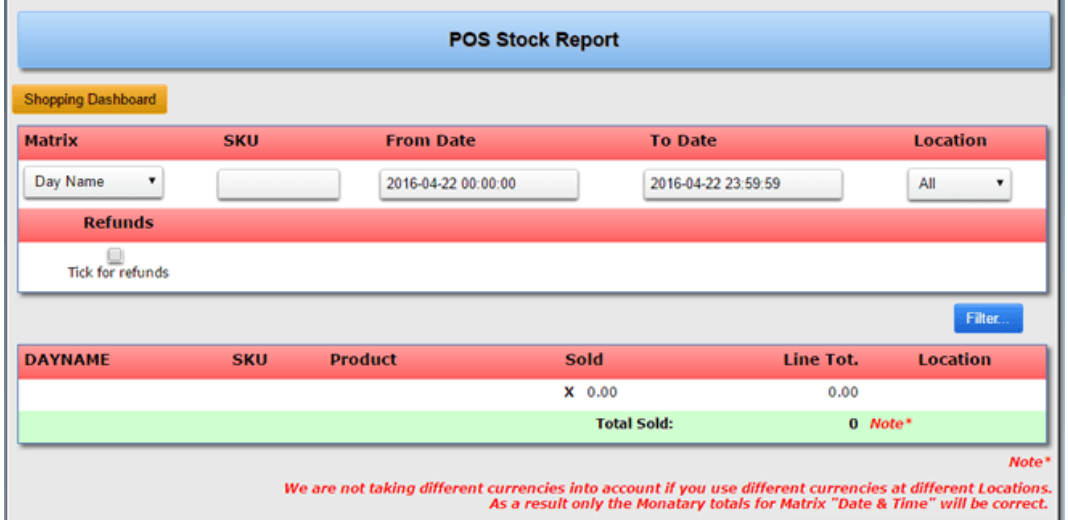

You can use any or all of the filters to generate your report.

## **Matrix**

Gives you the option to group the report by

- Date & Time
- Day Name
- Month Name
- Week Number
- **SKU**
	- Filter by Full or partial SKU number
- **From Date**
- Select the first date that sales needs to be included into the report
- **To Date**
- Select the last date that sales needs to be included into the report
- **Location** Select the POS Locations that needs to be included into the report
- **Refunds**
- If you want to see the total refunds instead if the actual sales, tick the "Refunds" box.
- **Filter** Click the blue "Filter" button to generate your report.

## As an example

Lets see how many Vases (SKU: 390411) has been sold since we started out POS Sales on what days

- **Matrix** = Date and Time
- **SKU** = 390411
- **From Date** = 2001-01-01 or any date before you opened your shop
- **To date** = The last date you traded
- **Location** = All (To report for all POS Locations)
- **Refunds** = We don't want to see the refunds, so we leave the box unticked
- ?Click "Filter"

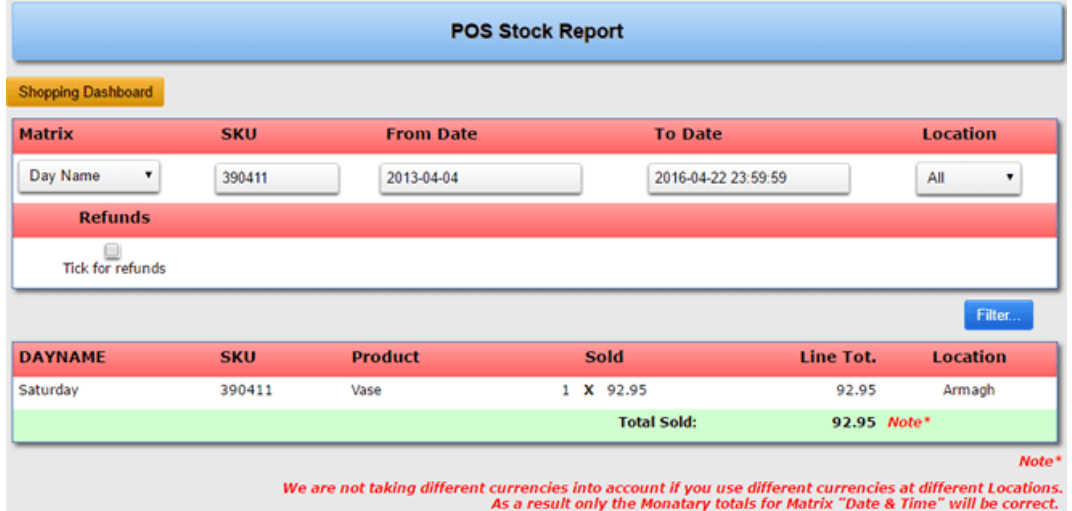